## My Eclipse Cheat Sheet by DI ZHANG (zhangdi) via cheatography.com/16039/cs/1614/

## Cheatography

| Eclipse General Editing |                       |
|-------------------------|-----------------------|
| CTRL-A                  | Select all            |
| CTRL-C                  | Сору                  |
| CTRL-V                  | Paste                 |
| CTRL-X                  | Cut                   |
| CTRL-HOME               | Goto top of the file  |
| SHIFT-G                 | Goto end of the file  |
| SHIFT-[                 | Goto one section up   |
| SHIFT-]                 | Goto one section down |
|                         |                       |

| Eclipse Window Switching |                             |
|--------------------------|-----------------------------|
| CTRL-F6                  | Switch between editors      |
| CTRL-F7                  | Switch between views        |
| CTRL-F8                  | Switch between perspectives |

| Eclipse Java Edit |                     |
|-------------------|---------------------|
| CTRL-E            | Switch open files   |
| CTRL-R            | Open type           |
| CTRL-T            | Search definition   |
| CTRL-O            | Open member         |
| CTRL-L            | Goto line number    |
| CTRL-G            | Search declarations |
| CTRL-H            | Search references   |
| CTRL-/            | Toggle commenting   |

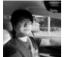

By **DI ZHANG** (zhangdi)

cheatography.com/zhang

Published 2nd January, 2014. Last updated 2nd January, 2014. Page 1 of 1. Sponsored by Readability-Score.com Measure your website readability! https://readability-score.com